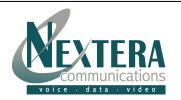

# **Welcome to Nextera** – We are excited to have you as a new subscriber.

This **Ouick Start Guide** is designed to help you install your Nextera equipment and start making calls in a matter of minutes.

We've also included a simple guide located on back for the most familiar features like Caller ID, Call Forwarding and 3-Way Conference Calling. These and all of your other features can be changed online by logging into MyNextera.

# **Linksys PAP2 Adapter Installation**

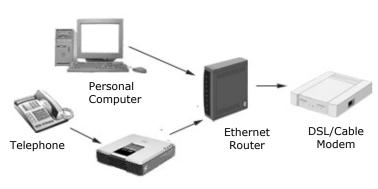

Nextera Phone Adapter

#### What's Included:

- Quick Start Guide
- Linksys PAP2 Phone Adapter
- Ethernet Cable
- AC Power Adapter

### Equipment You Will Need (we do not supply these items):

- Broadband Connection: DSL, cable modem, or other high-speed Internet connection
- Router: To share your broadband connection with computer(s) in your house.
- Touchtone Telephone

### **Support**

**Web:** For Troubleshooting and Other Support Information, please visit our website at: http://www.nextera.net

Email: CustomerSupport@nextera.net Phone: 218-818-6400 or 877-NEXTERA

### **Installation Steps**

- 1. Remove the Nextera Phone Adapter from the shipping box you received.
- 2. Disconnect the power from all devices on your network including your cable/DSL modem, router, and computer(s).
- 3. Insert one end of the Ethernet cable (included) into the Ethernet port of the adapter.

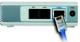

- 4. If you are not sharing the broadband connection with any computer(s), then:
  - Connect the other end of the Ethernet cable to your DSL/cable modem.

or

If you <u>are</u> sharing the broadband connection with any computer(s), then:

- Connect the other end of the Ethernet cable to the LAN port of your router.
- Connect an Ethernet cable from the cable/DSL modem's Ethernet port to the WAN port of the router.
- 5. Connect a telephone to the PHONE1 port of the Adapter using a standard phone line.

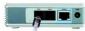

- 6. Connect the appropriate power cable to the cable/DSL modem. Wait about two minutes for the cable/DSL modem to boot up before continuing.
- 7. Connect the appropriate power cable to the router (if used). Wait about two minutes for the router to boot up before continuing.
- 8. Connect the power cable provided with the Adapter to the POWER port on the Adapter. Wait at least five minutes for the Adapter to boot up. The Adapter's blue status light will blink in sequence until it has fully connected to the Nextera network.

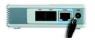

9. Once the Adapter's blue status light is solid, the Adapter is ready to use! Pick up your telephone receiver and begin making calls.

Connect an Ethernet cable from the LAN ports on the router to each of your computers. Power up each computer. Your Internet connection should work as it did before you installed the Phone Adapter.

# Status/Link LED Blink Patterns

#### **Power LED**

- .Off = Power Off
- .**Solid Blue** = Power On/Device Ready
- .Blue Blinking = Booting/System Self-Test/ Firmware Upgrade
- .Solid Red = Power On Self-Test Failure/Device Malfunction

#### Ethernet LED

- .Off = No Ethernet Connection
- .Solid Blue = Ethernet Connection Established
- .Blue Blinking = Data Sending/Receiving

### Phone1/Phone2 LED

- .Off = Phone Not In Use/Not Provisioned or Registered
- .Solid Blue = Phone Connection Established
- .Blue Blinking = Phone In Use/Incoming Call Detected